# D4ZR01 | D4ZR02 | D4ZR03 | D4ZR04

# LT | Kalėdinė šviesos diodų girlianda

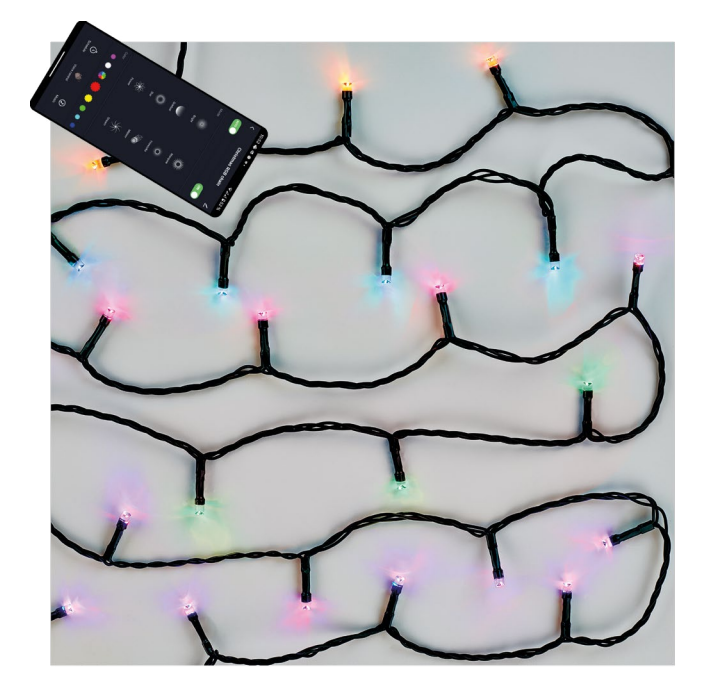

# ~~2Turinys

<span id="page-0-0"></span>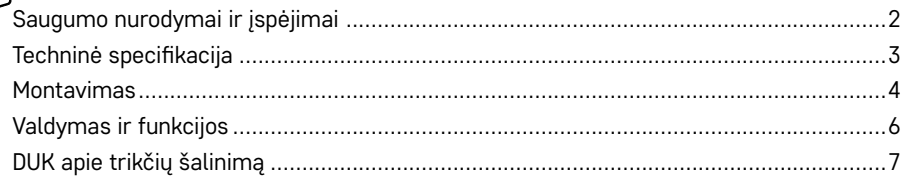

# <span id="page-1-0"></span>**Saugumo nurodymai ir įspėjimai**

Prieš naudodami prietaisą, atidžiai perskaitykite naudotojo vadovą.

Laikykitės šiame vadove pateiktų saugumo nurodymų. Nejunkite girliandos prie maitinimo tinklo, kol ji yra pakuotėje. Šviesos šaltiniai nėra keičiami. Nesujunkite su kitu kalėdiniu apšvietimu. Prieš tvarkydami atjunkite nuo maitinimo tinklo. Girliandai sugedus, neišimkite šviesos diodų lempučių ir patys neremontuokite girliandos! Neardykite laidų. Naudokite tik prie gaminio pridėtą adapterį. Tinka naudoti viduje ir lauke. Jei šviesos šaltinis sugedo arba buvo pažeistas, nenaudokite girliandos ir nepalikite jos įjungtos į maitinimo tinkla, saugiai ją išmeskite. Gaminys skirtas dekoratyviam apšvietimui.

Šis gaminys nėra žaislas; neduokite jo vaikams!

"Emos spol s.r.o." pareiškia, kad D4ZR01, D4ZR02, D4ZR03 ir D4ZR04 gaminiai atitinka pagrindinius direktyvų ir reglamentų reikalavimus ir kitas susijusias nuostatas. Prietaisą galima laisvai naudoti ES.

Atitikties deklaraciją galima rasti http://www.emos.eu/download. Prietaisą galima naudoti remiantis bendruoju leidimu Nr. VO-R/12/11.2021-11.

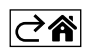

<span id="page-2-0"></span>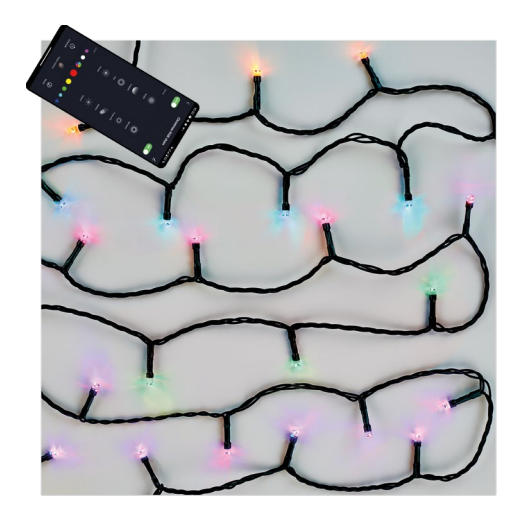

### **Pakuotės turinys**

- 1. Kalėdinė RGB lempučių girlianda
- 2. Adapteris
- 3. Naudotojo vadovas

# **Techninė specifikacija**

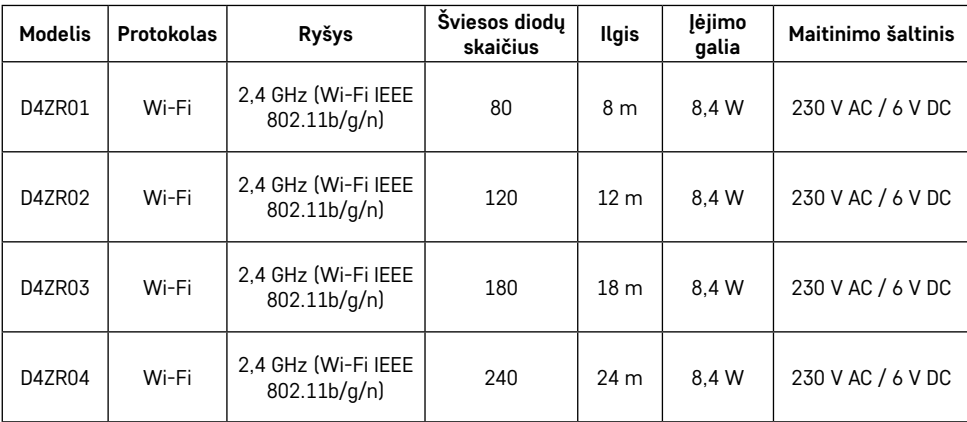

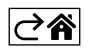

### <span id="page-3-0"></span>**Montavimas**

#### **Programėlės atsisiuntimas**

Programėlė skirta "Android" ir "iOS" ir ją galima atsisiųsti iš "Google Play" arba "App Store". Nuskenuokite atitinkamą QR kodą ir atsisiųskite programėlę.

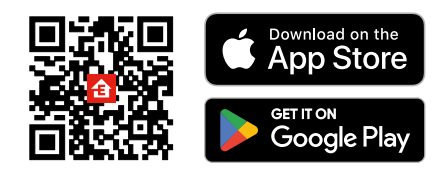

#### **Maršruto parinktuvo nustatymas**

Kalėdinė girlianda palaiko tik 2,4 GHz Wi-Fi (5 GHz nepalaikomas).

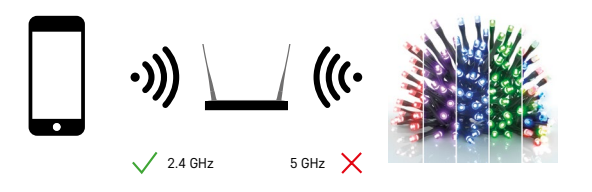

# **"EMOS GoSmart" mobilioji programėlė**

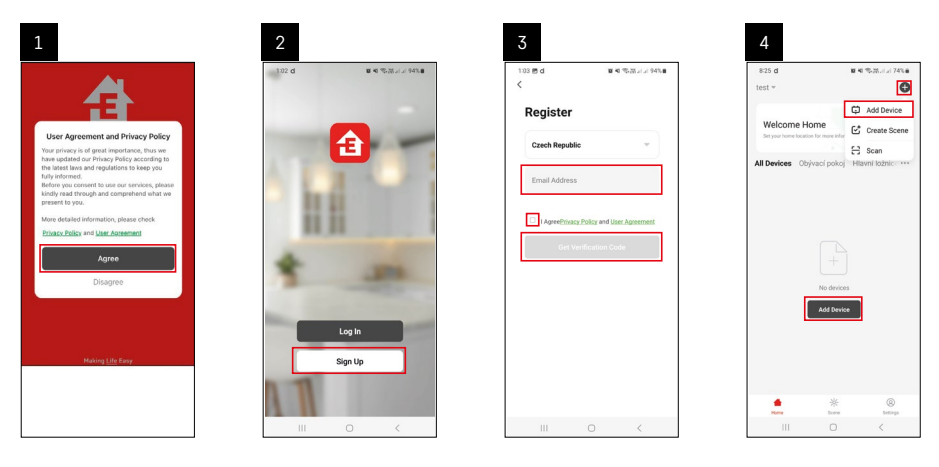

- 1. Atverkite "EMOS GoSmart" ir patvirtinkite privatumo politiką nuspausdami "Sutinku".
- 2. Spustelėkite "Registruotis".
- 3. Įveskite galiojantį el. pašto adresą ir pasirinkite slaptažodį. Patvirtinkite, kad sutinkate su privatumo politika. Patvirtinkite paliesdami "Registruotis".
- 4. Pasirinkite "Pridėti prietaisą".

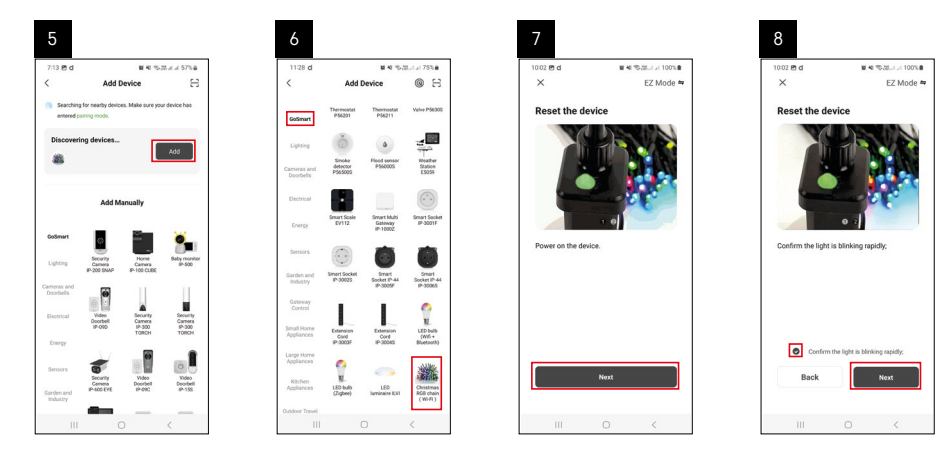

- 5. Pasibaigus automatinei prietaisų paieškai, nuspauskite "Pridėti".
- 6. Pasirinkite tinkamą gaminio kategoriją ir tipą.
- 7. Jjunkite prietaisą ir nuspauskite "Toliau".
- 8. Įsitikinkite, kad indikatorius mirksi. Patvirtinkite paliesdami "Toliau".

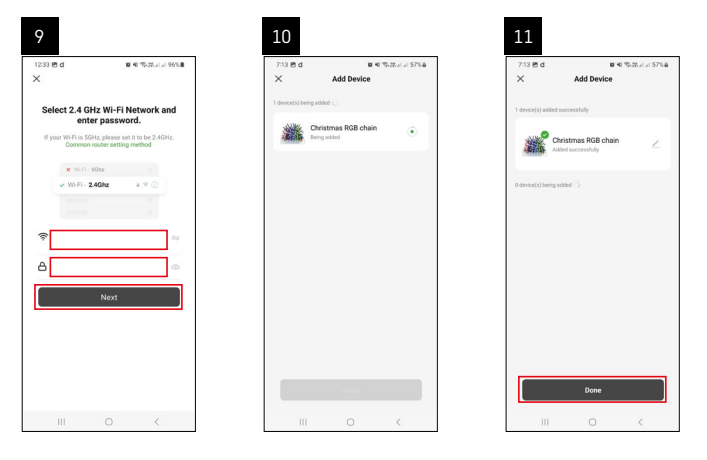

- 9. Įveskite "Wi-Fi" tinklo pavadinimą ir slaptažodį. Patvirtinkite paliesdami "Toliau".
- 10. Vyksta susiejimas su prietaisu.
- 11. Prietaisas veiksmingai susietas. Patvirtinkite paliesdami "Atlikta".

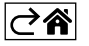

# <span id="page-5-0"></span>**Valdymas ir funkcijos**

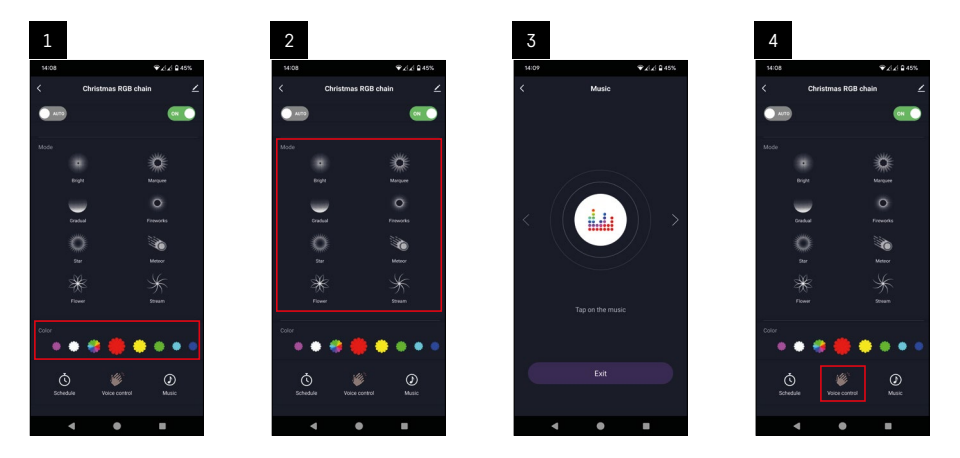

- 1. Spalva pagrindinis skydelis RGB spalvoms reguliuoti.
- 2. Režimas pagrindinis skydelis, kuriame galima nustatyti 8 skirtingus režimus.
- 3. Muzika įjungiamas režimas, kai šviesos šviečia pagal telefone skambančią muziką.
- 4. Valdymas balsu įjungiamas režimas, kai šviesos šviečia pagal iš telefono sklindantį balsą.

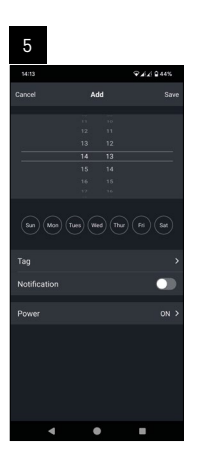

5. Grafikas – funkcija, leidžianti įjungti arba išjungti girliandą po nustatyto laiko.

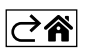

# <span id="page-6-0"></span>**DUK apie trikčių šalinimą**

#### **Įrenginiai nesusiejami. Ką daryti?**

- Įsitikinkite, kad naudojate 2,4 GHz "Wi-Fi" tinklą ir signalas yra pakankamai stiprus.
- Nustatymuose suteikite programėlei visus leidimus.
- Patikrinkite, ar naudojate naujausią mobiliosios operacinės sistemos ir programėlės versiją.

#### **Aš negaunu pranešimų. Kodėl?**

- Nustatymuose suteikite programėlei visus leidimus.
- Programėlės nustatymuose įjunkite pranešimus (Nustatymai -> Programėlės pranešimai).

#### **Kam leidžiama naudotis prietaisu?**

- Prietaisas visada turi turėti administratorių (savininką).
- Administratorius gali dalytis įrenginiu su kitais būsto nariais ir priskirti jiems teises.

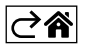